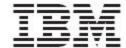

# WebSphere Product Center

# Release Notes

Fix Pack 5.1.0.2

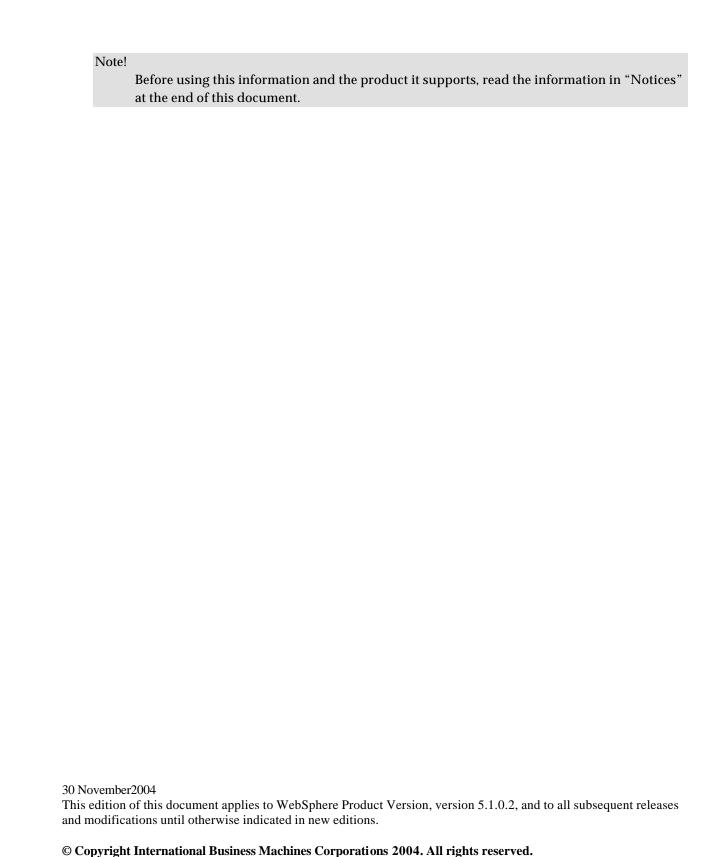

US Government Users Restricted Rights – Use, duplication or disclosure restricted by GSA ADP Schedule Contract with IBM Corp.

## **Table of Contents**

| 1. Overview            |                                                     | 2 |
|------------------------|-----------------------------------------------------|---|
| 1.1 Fix P              | Pack requirements                                   | 2 |
| 2. Product fix history |                                                     |   |
|                        | s implemented in 5.1.0.2s implemented in 5.1.0.1    |   |
| 2.2 Fixes              | s implemented in 5.1.0.1                            | 3 |
| 3. Installa            | tion                                                | 4 |
| 3.1 Prep               | aration                                             | 4 |
| 3.1.1                  | Stopping the whole application on the local machine | 4 |
| 3.1.2                  | Backup                                              | 5 |
| 3.2 Apply Fix Pack     |                                                     | 5 |
| 3.2.1                  | Unpack tar file                                     | 5 |
| 3.2.2                  | Run WebSphere Application Server script             | 5 |
| 3.2.3                  | Verify configuration files                          | 6 |
| 3.3 Test               | installation                                        | 7 |
| 3.3.1                  | Start WebSphere Product Center                      | 7 |
| 3.3.2                  | Check status                                        | 7 |

### 1. Overview

This document addresses customer requests, installation instructions for WebSphere Product Center Fix Pack 5.1.0.2

## 1.1 Fix Pack requirements

- WebSphere Product Center 5.1 must be installed prior to the application of Fix Pack 5.1.0.2.
- Fix Packs between 5.1 and 5.1.0.2 do not need to be applied prior to installing 5.1.0.2.

## 2. Product fix history

## 2.1 Fixes implemented in 5.1.0.2

| Description                                                                                                |
|----------------------------------------------------------------------------------------------------|
| Incomplete doc for logActionableMessage()                                                                  |
| Localized data being deleted in Lookup Tables and Catalogs                                                 |
| Need ability to define role privileges to allow execution of workflow steps                                |
| Attribute inside grouping disappears if item is saved in a view that does not show attribute               |
| Problems saving multi-occurrence grouping attributes in scripts                                            |
| Password is not hidden in the Multiple Edit page                                                           |
| Error occurs after saving an invalid URL in the bulk add page                                              |
| Retrieve tables from a remote server (FetchDBFile.java ) does not provide support for DB2                  |
| "Category Primary Key/Display" hierarchy path Attribute cannot be searched from the Rich Search page.      |
| " Catalog using name include ""+"" character cannot be added to the Left Pane                              |
| Page not found error while trying to view the uploaded zip file                                            |
| Error on new Catalog () Script function using the optional Args parameter                                  |
| User can see the summary of items in the right pane even if the Summary Items privilege for catalog is Off |
| Script operation used for attaching tabs to views is not working                                           |
| Ordering of attributes in a View/Tab cannot be done                                                        |
| Lookup table import fails                                                                                  |
| UI cursor position (field focus) is random when adding or expanding Multi Occurrence Attributes            |
| Looping back in workflow does not let user save the item successfully                                      |
| Attribute search for group attribute is not working.                                                       |
| Can not specify (2) for integer on Macedonian platform                                                     |
| getCurrentCtgViewName returns null in Data Entry scripts                                                   |
| In Arabic locale, Number Enumeration value cannot be saved                                                 |
| "Begins With" function does not work for Mapping Hierarchy                                                 |
| Alert description is missing for "request was rejected" and "request was approved" alerts                  |
| Custom Tools Scripts are getting updated in left pane in next login session and not in same session        |
| If a lookup table field is empty in a catalog of items, the multiple edit screen gives an exception        |
|                                                                                                    |

| P15292 | Moving Top level categories with Items does not work                                                    |
|--------|----------------------------------------------------------------------------------------------------|
| P15355 | Contextual information save_event is not consistent throughout UI                                       |
| P15358 | Multi-Edit issues with saving                                                                           |
| P15369 | Running Delta export when catalog has no changes causes DB Error                                        |
| P15376 | Server error page occurs when searching a number with an incorrect format                               |
| P15378 | Left pane Catalog Realtime search cannot find the item when searching for a number using a local format |
| P15392 | getLinkedItemsForNode broken on multi-valued node                                                       |
| P15668 | getCtgItemAttrib no longer works on multi-occurrence attributes                                         |
| P8253  | Server Error when deleting Document Store documents                                                     |
|        |                                                                                                    |

## 2.2 Fixes implemented in 5.1.0.1

| Tracking<br>Number | Description                                                                                                    |
|--------------------|----------------------------------------------------------------------------------------------------|
| P11472             | Custom Import/Export Tool - importing user settings does not perform recursive import of pending attributes                         |
| P12097             | Security - Giving Access privileges to attribute collections for one user allows that user to view other attribute collections also |
| P12212             | Performance: Mapped Hierarchy Section of Item Edit Screen                                                                           |
| P12449             | java.lang.Exception thrown when trying to save a new lookup table item                                                              |
| P12460             | ASP/JSP script loses text following last piece of code (impacting invoker pages and custom tools)                                   |
| P12493             | DB2: Server Error occurs when trying to create a lookup table                                                                       |
| P12716             | Error message should appear if attribute name is empty in Hierarchy detail page                                                     |
| P12797             | Error on new SpecNode (Spec spec, String path, Integer order) script function with invalid value                                    |
| P12979             | Lookup Table name is uppercase when typed in lower case in Lookup Table detail page                                                 |
| P13014             | Catalog name including the character "+" character cannot be added to the left pane                                                 |
| P13237             | Error on new Catalog() Script function with optional Args parameter.                                                                |
| P13262             | Cannot saved, when the Binary attribute used in a file name includes a blank symbol                                                 |
| P13492             | A Runtime Error occurs while creating a new Role name with a special character                                                      |
| P13671             | Script operation createOtherOut is adding additional characters                                                                     |
| P13676             | For display locale "ar_SA", a negative numeric cannot be displayed or input                                                         |
| P13739             | LOG4J error logging needs to extended into Scripting-API                                                                            |
| P13829             | Custom Tools display IBM copyright message on the top                                                                               |
| P13838             | Custom Import/Export Tool is missing category structure, Catalog and Category Content                                               |
| P13953             | No script in WPC to recreate all indexes                                                                                            |
| P13977             | Cannot input Arabic and Macendonia negative number for number enumeration                                                           |
| P14021             | Importing environment getting stuck at 75%.                                                                                         |
| P14050             | Can not specify "(2)" for integer on Macedonian platform                                                                            |
| P14083             | Server error while doing aggregate currency search with blank values                                                                |
| P14298             | Back button is not working in System Administration-> Performance Info -> Profiling.                                                |
| P14302             | Wrong tool-tip for Back button in New Hierarchy Console.                                                                            |
| P14302             | Wrong tool-tip of Back button in New Hierarchy Console                                                                              |
| P14356             | Rich Search not working properly                                                                                                    |
| P14636             | Oracle: hierarchy import causes DB server to run out of connections                                                                 |

| P14736 | Exception occurring on creation of duplicate user with message "Exception occurred" displayed     |
|--------|---------------------------------------------------------------------------------------------------|
| P14871 | validateXML from XMLUtils does not work in all scenarios                                          |
| P14872 | GDS: Import of supply.zip throws DB2Exception                                                     |
| P14925 | Environment export specs with lookup tables attached fails                                        |
| P14926 | GDS: Data load thru shell script throws an exception                                              |
| P14927 | GDS: merge code changes from GDS platform into main platform                                      |
| P14930 | Selection name is wrong on Arabia platform                                                        |
| P14985 | HTML page error occurs when creating an attribute collection                                      |
| P14991 | Number value cannot be searched correctly by selecting Equal to condition on the Rich Search page |
| P14992 | Currency value cannot be searched correctly by select Equal to condition on the Rich Search page  |
| P15103 | Advanced Selection Exact Match for string attributes does not return any rows                     |
| P15108 | Add convertDateFormat function to DB2 for GDS reporting                                           |
| P15204 | The field names of Item1 display an error in Multiple Edit on catalog Rich Search Page            |
| P15274 | Items getting stuck in Initial Step of workflow                                                   |
| P15373 | Reorder category doesn't work properly using scripts                                              |
| P15377 | Integer is not displayed correctly in read-only view                                              |

### 3. Installation

This section provides general guidelines to apply a Fix Pack to WebSphere Product Center. Some information may differ depending on the methods used for previous installations. Contact your support representative for WebSphere Product Center with any installation issues.

## 3.1 Preparation

Before attempting to apply the latest Fix Pack to WebSphere Product Center, the following preparation is recommended:

#### 3.1.1 Stopping the whole application on the local machine

Complete the following steps to stop the WebSphere Product Center instance:

1. Check the scheduler to make sure there are no critical jobs that need to be completed. If the queue is clear, kill the scheduler manually by running the following script:

```
$TOP/bin/go/stop/stop scheduler.sh
```

2. Abort the entire application by running the following script:

```
$TOP/bin/go/abort_local.sh
```

All services running on the local machine is aborted. The RMI registry is aborted.

**Note:** Check to make sure all processes have stopped using the 'ps' command.

Kill off any rogue "java" or "rmiregistry" processes that remain after shutting down the instance. Occasionally, it may take several attempts to kill off all java processes. Continue killing all java processes until they are all dead.

#### 3.1.2 Backup

- Create a full backup of the current WebSphere Product Center directories before applying the Fix Pack. The Fix Pack will overwrite files that have changed. If any issues occur, the backup will allow a rollback to a previous version
- It is recommended to apply the Fix Pack to a test system to identify any issues before applying the Fix Pack to a production system
- Perform a full backup of the database before applying the Fix Pack to a production system

**Note**: Do not delete the old WebSphere Product Center version until performing thorough testing with the new installation.

## 3.2 Apply Fix Pack

To apply the Fix Pack to WebSphere Product Center, complete the following tasks:

- Unpack tar file
- ☐ Run WebSphere Application Server script
- Update configuration files
- □ Test installation

#### 3.2.1 Unpack tar file

Purpose: To extract and update any new installation files into the current working directory

**Note**: GNU tar is needed to untar the WebSphere Product Center files.

1. Copy the WebSphere Product Center tar file to the user or temporary directory.

Example:

```
{HOME_OF_WPC}/tarballs
```

2. CD to \$TOP, the current working directory, and unpack the tar file:

Example:

Using GNU tar, the following command extracts and unzips the tar file using an absolute path:

```
tar zxvf
/home/WPC/tarballs/wpc_5001_03_fixpak_from_5000_15_was5_db2.tgz
```

#### 3.2.2 Run WebSphere Application Server script

After unpacking the tar file in the previous section, ensure that the default server (server1) is running and run the following WebSphere Application script:

**Note:** Ensure that the default server (server1) is running, as it is required for the WebSphere Application Server script to work. If needed, start the WAS default server by issuing the following command as root:

\${WAS\_HOME}/bin/startServer.sh server1

#### 3.2.3 Verify configuration files

Verify all configuration files required by the new installation and make any updates as needed. Refer to the backup copy of the configuration files for the previous installation if needed.

- common.properties
- admin\_properties.xml
- $\Box$  init\_ccd\_vars.sh
- □ WebSphere Product Center license file

#### \* common.properties

On startup, the system will use this file to read in all system level parameters. This file includes settings for the database layer (connection parameters), directory settings, default character sets, thread-pooling parameters, and other settings, which are documented in the file.

File location: STOP/etc/default

#### \* admin\_properties.xml

This file is used by the administrative utilities to configure clusters of the application.

File location: \$TOP/etc/default

#### init\_ccd\_vars.sh

The initialization file is the shell script that initializes the shell variables used by the system.

File location: \$TOP/setup

#### **❖ WebSphere Product Center License File**

The license file contains the license keys needed to use the WebSphere Product Center application.

File location: STOP/etc/default

#### 3.3 Test installation

#### 3.3.1 Start WebSphere Product Center

To start the WebSphere Product Center, execute the following script:

```
$TOP/bin/go/start_local.sh
```

The script starts all the services needed to run WebSphere Product Center.

**Note**: This process should take approximately 30-40 seconds, depending on the speed of the processor.

#### 3.3.2 Check status

Run the **\$TOP/bin/go/rmi\_status.sh** script that was provided by WebSphere Product Center and verify the following services have started correctly.

- admin\_<machine name>
- appsvr\_<machine name>
- eventprocessor
- queuemanager
- scheduler
- workflow

YOU HAVE SUCCESSFULLY APPLIED THE LATEST FIX PACK FOR WEBSPHERE PRODUCT CENTER!

#### **Notices**

IBM may not offer the products, services, or features discussed in this document in all countries. Consult your local IBM representative for information on the products and services currently available in your area. Any reference to an IBM product, program, or service is not intended to state or imply that only that IBM product, program, or service may be used. Any functionally equivalent product, program, or service that does not infringe any IBM intellectual property right may be used instead. However, it is the user's responsibility to evaluate and verify the operation of any non-IBM product, program, or service.

IBM may have patents or pending patent applications covering subject matter described in this document. The furnishing of this document does not give you any license to these patents. You can send license inquiries, in writing, to:

IBM Director of Licensing IBM Corporation North Castle Drive Armonk, NY 10504-1785 U.S.A.

The following paragraph does not apply to the United Kingdom or any other country where such provisions are inconsistent with local law:

INTERNATIONAL BUSINESS MACHINES CORPORATION PROVIDES THIS PUBLICATION "AS IS" WITHOUT WARRANTY OF ANY KIND, EITHER EXPRESS OR IMPLIED, INCLUDING, BUT NOT LIMITED TO, THE IMPLIED WARRANTIES OF NON-INFRINGEMENT, MERCHANTABILITY OR FITNESS FOR A PARTICULAR PURPOSE. Some states do not allow disclaimer of express or implied warranties in certain transactions, therefore, this statement may not apply to you.

This information could include technical inaccuracies or typographical errors. Changes are periodically made to the information herein; these changes will be incorporated in new editions of the publication. IBM may make improvements and/or changes in the product(s) and/or program(s) described in this publication at any time without notice.

Any references in this information to non-IBM Web sites are provided for convenience only and do not in any manner serve as an endorsement of those Web sites. The materials at those Web sites are not part of the materials for this IBM product and use of those Web sites is at your own risk.

IBM may use or distribute any of the information you supply in any way it believes appropriate without incurring any obligation to you.

Licensees of this program who wish to have information about it for the purpose of enabling: (i) the exchange of information between independently created programs and other programs (including this one) and (ii) the mutual use of the information which has been exchanged, should contact:

IBM Burlingame Laboratory Director IBM Burlingame Laboratory 577 Airport Blvd., Suite 800 Burlingame, CA 94010 U.S.A

Such information may be available, subject to appropriate terms and conditions, including in some cases, payment of a fee.

The licensed program described in this document and all licensed material available for it are provided by IBM under terms of the IBM Customer Agreement, IBM International Program License Agreement, or any equivalent agreement between us.

Any performance data contained herein was determined in a controlled environment. Therefore, the results obtained in other operating environments may vary significantly. Some measurements may have been made on development-level systems and there is no guarantee that these measurements will be the same on generally available systems. Furthermore, some measurement may have been estimated through extrapolation. Actual results may vary. Users of this document should verify the applicable data for their specific environment.

Information concerning non-IBM products was obtained from the suppliers of those products, their published announcements or other publicly available sources. IBM has not necessarily tested those products and cannot confirm the accuracy of performance, compatibility or any other claims related to non-IBM products. Questions on the capabilities of non-IBM products should be addressed to the suppliers of those products.

This information may contain examples of data and reports used in daily business operations. To illustrate them as completely as possible, the examples may include the names of individuals, companies, brands, and products. All of these names are fictitious and any similarity to the names and addresses used by an actual business enterprise is entirely coincidental.

All statements regarding IBM's future direction or intent are subject to change or withdrawal without notice, and represent goals and objectives only.

## **Programming interface information**

Programming interface information, if provided, is intended to help you create application software using this program.

General-use programming interfaces allow you to write application software that obtain the services of this program's tools.

However, this information may also contain diagnosis, modification, and tuning information. Diagnosis, modification and tuning information is provided to help you debug your application software.

Warning: Do not use this diagnosis, modification, and tuning information as a programming interface because it is subject to change.

## **Trademarks and service marks**

The following terms are trademarks or registered trademarks of International Business Machines Corporation in the United States or other countries, or both:

IBM
the IBM logo
AIX
CrossWorlds
DB2
DB2 Universal Database
Domino
Lotus
Lotus Notes

MQIntegrator MQSeries Tivoli WebSphere

Microsoft, Windows, Windows NT, and the Windows logo are trademarks of Microsoft Corporation in the United States, other countries, or both.

MMX, Pentium, and ProShare are trademarks or registered trademarks of Intel Corporation in the United States, other countries, or both.

Java and all Java-based trademarks are trademarks of Sun Microsystems, Inc. in the United States, other countries, or both.

Other company, product or service names may be trademarks or service marks of others.

IBM WebSphere Product Center.